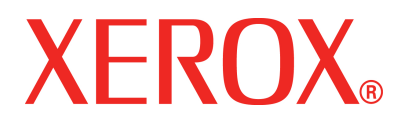

**Julho de 2008, versão 1**

**701P48378**

# DocuColor 5000AP **Instruções de** Operação

©Copyright 2008 Xerox Corporation. Todos os direitos reservados.

A proteção do copyright aqui reclamada inclui todas as formas e assuntos de material e informações suscetíveis de registro de direitos autorais e como tal atualmente previstos estatutária ou juridicamente, ou que o venham a ser no futuro, incluindo, sem restrições, o material gerado por todo e qualquer software indicado na tela, tal como estilos, padrões de ícones, representações de tela, aspectos, etc.

Xerox® e todos os nomes e números de produtos Xerox mencionados nesta publicação são marcas da XEROX CORPORATION. Outras marcas e nomes de produtos podem ser marcas registradas de suas respectivas empresas e também são reconhecidos.

Este produto inclui o software desenvolvido pela Apache Software Foundation (**<http://www.apache.org/>**).

# **Índice**

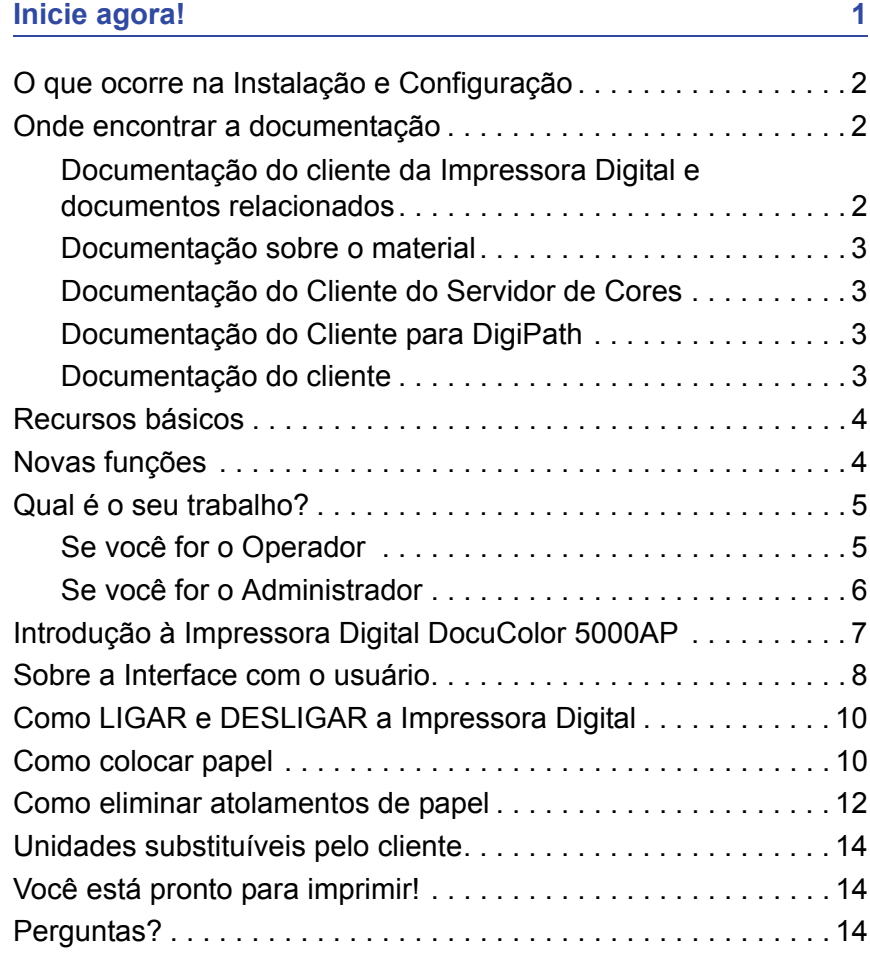

# <span id="page-4-0"></span>**Inicie agora!**

Nós sabemos que você está ansioso para começar a imprimir na sua impressora digital DocuColor 5000AP!

Este livreto o ajudará a familiarizar-se com a sua Impressora Digital DocuColor 5000AP antes do instrutor chegar.

O que você irá aprender:

- O que ocorre na Instalação e Configuração
- Onde encontrar a documentação
- Recursos básicos
- Novas funções
- Qual é o seu trabalho
- Identificar componentes principais da Impressora Digital
- Informações sobre a Interface do Usuário
- Como LIGAR e DESLIGAR a Impressora Digital
- Como colocar papel
- Como eliminar atolamentos de papel
- Identificar as Unidades Substituíveis pelo Cliente da Impressora Digital.
- Local do número de telefone do Centro Xerox de Atendimento ao Cliente

Vamos começar!

#### <span id="page-5-0"></span>**O que ocorre na Instalação e Configuração**

O representante Xerox instalou a Impressora Digital DocuColor 5000AP e o Servidor de Cor solicitado com a Impressora Digital.

O Administrador de Sistema e o Representante Técnico da Xerox também instalaram drivers de impressão em pelo menos uma estação de trabalho.

Um teste foi enviado à Impressora Digital para garantir que todas as conexões estivessem funcionando corretamente.

#### <span id="page-5-2"></span><span id="page-5-1"></span>**Onde encontrar a documentação**

#### **Documentação do cliente da Impressora Digital e documentos relacionados**

Recomendamos que toda a documentação do cliente da Impressora Digital seja impressa e guardada em uma pasta de 3 furos ao lado da impressora.

Você pode localizar todas as documentações dos clientes da Impressora Digital no *Cd de Documentação do Cliente da Impressora Digital DocuColor 5000AP*. O seu CD de documentação do cliente foi enviado com a Impressora Digital.

Você encontrará os seguintes arquivos PDF da Adobe® Acrobat® no CD:

• Guia do Usuário

Esse manual possui informações sobre como usar e manter a Impressora Digital e os acessórios opcionais, tais como: o Segundo módulo de alimentação (SMA), o Empilhador de alta capacidade (EAC) e o Grampeador/empilhador de alta capacidade (GEAC).

• Guia do Administrador

Esse guia fornece informações sobre como configurar e alterar senhas e configurações padrão no modo Administrador.

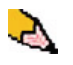

*OBSERVAÇÃO: Para visualizar e imprimir os arquivos PDF, o Adobe® Acrobat® Reader® deverá estar instalado em seu computador.*

#### **Ajuda da interface com o usuário**

A interface com o usuário (IU) da impressora digital é fornecida com a Ajuda on-line. Essa ajuda fornece informações sobre:

- Como usar e manter a impressora digital e os acessórios opcionais.
- Como configurar e alterar senhas e configurações padrão.

A IU é discutida mais detalhadamente na [página 8](#page-11-0).

#### <span id="page-6-0"></span>**Documentação sobre o material**

Para fazer o download de informações adicionais sobre materiais suportados pela sua Impressora Digital, vá para <http://www.xerox.com>. Nesse site, os seguintes documentos sobre materiais podem ser obtidos:

• Recommended Material List (Lista de Materiais Recomendados)

Esse documento fornece os nomes, gramaturas e tamanhos dos materiais mais recentes recomendados no momento para a sua Impressora Digital.

• Speciality Media Guide: Hints and Tips (Dicas e Sugestões)

Esse documento oferece mais informações sobre o uso de materiais especiais e discute como obter o melhor desempenho com o uso desses tipos de materiais.

#### <span id="page-6-1"></span>**Documentação do Cliente do Servidor de Cores**

A documentação do cliente de suporte para o Servidor de Cores está no CD que foi enviado com o Servidor de Cores. Você ou o seu Administrador do Sistema deverá imprimir esses documentos depois de concluir a instalação.

#### <span id="page-6-2"></span>**Documentação do Cliente para DigiPath**

A documentação do cliente de suporte para DigiPath está no CD que foi enviado com a unidade. Você ou o seu Administrador do Sistema deverá imprimir esses documentos depois de concluir a instalação.

#### <span id="page-6-3"></span>**Documentação do cliente**

Você pode obter a documentação do cliente e as informações mais recentes para o seu produto visitando o endereço **www.xerox.com** e executando um dos procedimentos a seguir:

- Digite o número do produto (por exemplo, DocuColor 5000) no campo Buscar e selecione **Buscar**.
- Selecione o link **Suporte & Drivers** e em seguida use as opções de busca para localizar sua impressora específica.

Certifique-se de periodicamente verificar o endereço **www.xerox.com** para obter as informações mais recentes sobre o produto.

### <span id="page-7-0"></span>**Recursos básicos**

Alguns dos recursos básicos que você deveria conhecer antes de operar a Impressora Digital são:

- Cada bandeja do papel pode acomodar 2.000 folhas de 90 g/m<sup>2</sup> (24 lb.). Coloque papel na bandeja até a linha de preenchimento máximo **Max**.
- Suporte para gramaturas de 60 g/m<sup>2</sup> a 300 g/m<sup>2</sup>.
- Área de garantia de qualidade de imagem de impressão de 305 x 488 mm.
- Suporte para tamanhos de papel de 182 a 488 mm (7,2 a 19,2 polegadas).
- Qualquer material pode ser alimentado de qualquer bandeja.
- Os cartuchos de toner podem ser substituídos durante a operação da Impressora Digital sem interromper um trabalho.

## <span id="page-7-1"></span>**Novas funções**

Algumas das novas e aperfeiçoadas funções da Impressora Digital são:

- Nova interface com o usuário com uma aparência amigável.
- A temperatura constante do fusor contribui para velocidades maiores de impressão para todos os materiais e melhora as velocidades de impressão de produtividade para trabalhos com papéis diferentes.
- A Nova Tecnologia de Registro (New Registration Technology NRT), melhora significativamente a qualidade da imagem, o registro e também contribui para aumentar as velocidades de impressão.
- Resolução da impressora digital de 2400 x 2400 x 1 dpi.
- Lotes de trabalhos aperfeiçoados.
- A função Papel personalizado aperfeiçoada permite otimizar os parâmetros de imagem da Impressora Digital para um grupo de papel específico (definido pela faixa de gramatura do papel).
- Todos os tipos de materiais que pertencem a um determinado grupo serão impressos com os mesmos parâmetros de imagem da Impressora Digital.
- A melhoria no sistema de monitoramento de toner permite ver a porcentagem de toner restante em cada cartucho. Isto facilita para fazer pedidos de novos cartuchos.
- Tons de cinzas aperfeiçoados.
- Dois cartuchos de toner preto pois preto é a cor usada com mais freqüência. Isso fornece maior longevidade e menos substituições de consumíveis.

### <span id="page-8-1"></span><span id="page-8-0"></span>**Qual é o seu trabalho?**

#### **Se você for o Operador**

O Operador é a pessoa que é o usuário cotidiano do sistema de Impressão Digital 5000AP. Essa pessoa executa todas as operações básicas e diárias associadas à impressão.

O Operador também executa várias tarefas de manutenção e quaisquer atividades de eliminação de atolamento necessárias. Essa pessoa é responsável pelo ótimo funcionamento da Impressora Digital e pela produção de impressões de boa qualidade. O Operador também é responsável pela manutenção de estoque de papéis e produtos de consumo necessários para a impressão.

Veja algumas das responsabilidades e tarefas do Operador que podem ser incluídas, mas às quais não se limitam:

- Verificar o status do sistema e de trabalhos.
- Configurar as bandejas com materiais de cores e gramaturas apropriados.
- Reprogramar trabalhos de impressão baseados nas necessidades de envio de documentos.
- Acessar informações do medidor de faturamento.
- Pausar e retornar o processo de impressão de trabalhos.
- Programar bandejas de papel e definir especificações para tamanho e gramatura de papel.
- Informar aos usuários da Impressora Digital quando a impressora não está disponível.
- Substituir unidades substituíveis pelo cliente da Impressora Digital.
- Limpar várias áreas do trajeto do papel para manter e fornecer melhor qualidade de imagem nas impressões de saída e evitar atolamentos/falhas.

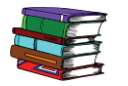

*Consulte o capítulo Manutenção do Guia do Usuário para obter mais informações sobre os procedimentos de manutenção e a solicitação de produtos de consumo.*

#### <span id="page-9-0"></span>**Se você for o Administrador**

O Administrador é responsável pela configuração e manutenção do sistema de segurança da Impressora Digital e pela configuração de quaisquer padrões da Impressora Digital no modo Administrador.

O Administrador também é responsável pela atualização dos drivers e conexões de impressão, calibração e configuração do sistema.

Veja algumas das responsabilidades e tarefas do Administrador que poderão ser incluídas, mas às quais não se limitam:

- Instalar software da estação do trabalho para conectividade na rede.
- Configurar estações de trabalho para o envio de trabalhos ao servidor de impressão.
- Adicionar fontes não residentes ao Servidor de cores.
- Configurar os padrões do sistema.
- Alterar senha do Administrador na IU do sistema da impressora digital.
- Alterar as senhas do Operador e do Administrador no Servidor de cores.
- Executar a calibração básica de cores com a ferramenta de calibração do Servidor de cores.
- Exportar as informações de contabilidade do trabalho.
- Adicionar fontes residentes ao Servidor de cores.
- Configurar os parâmetros da Fila do Servidor de cores.

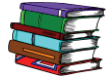

*Consulte o Guia do Administrador para obter informações detalhadas sobre como configurar padrões e senhas para a impressora digital. Consulte a documentação do usuário do servidor de cores para configurar padrões e senhas para o servidor de cores.*

# <span id="page-10-0"></span>**Introdução à Impressora Digital DocuColor 5000AP**

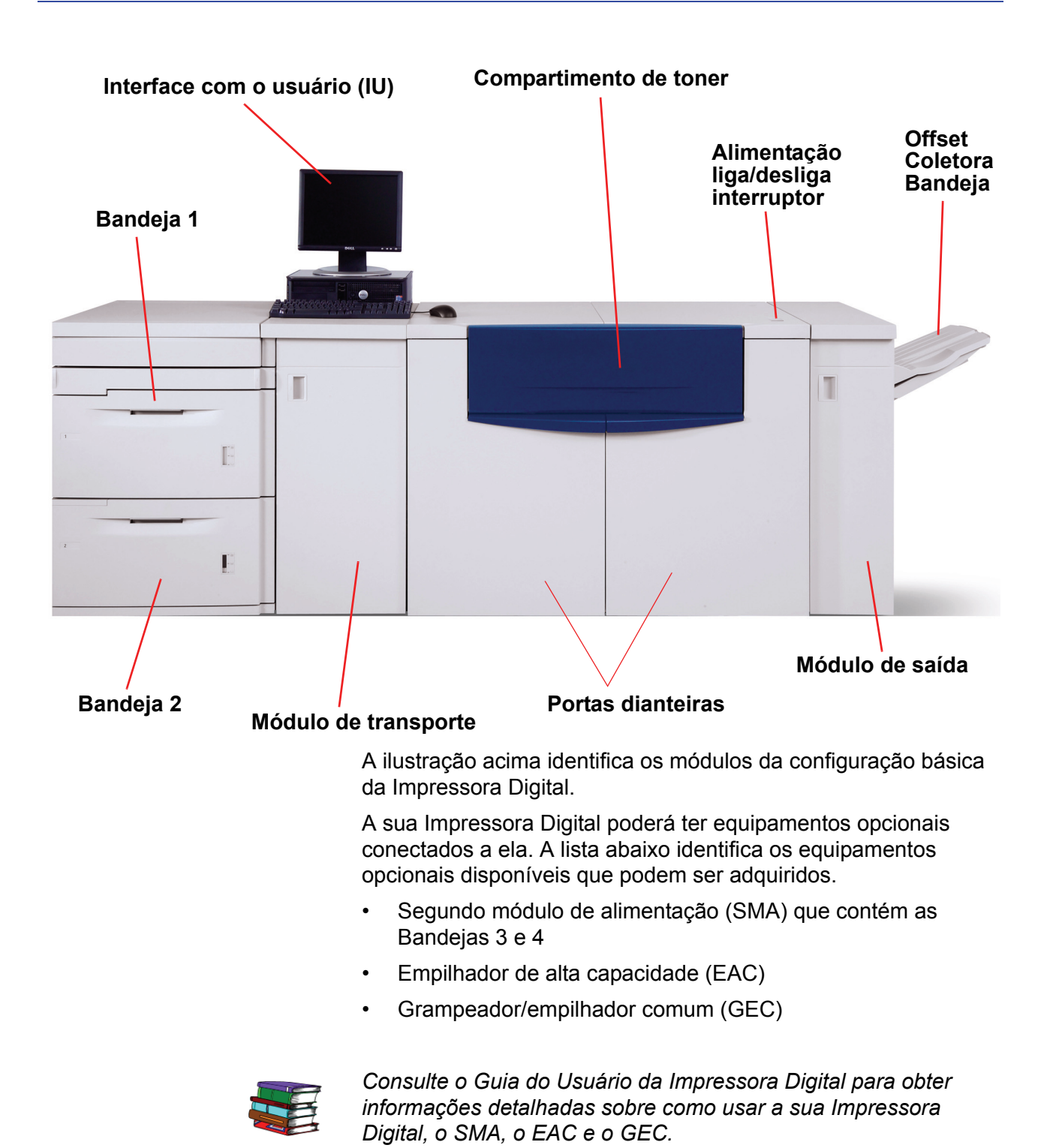

# <span id="page-11-0"></span>**Sobre a Interface com o usuário**

A interface com o usuário (IU) exibe mensagens que indicam o status da impressora digital durante condições de inatividade, operação ou falha.

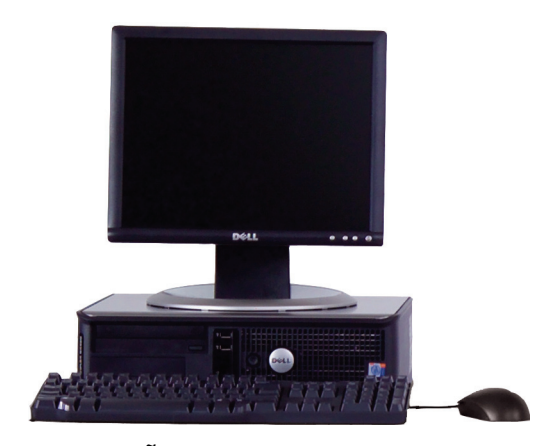

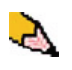

*OBSERVAÇÃO: A ilustração acima pode ou não refletir o PC fornecido com sua máquina. Essa ilustração é apenas uma representação do tipo de PC que pode acompanhar sua máquina.*

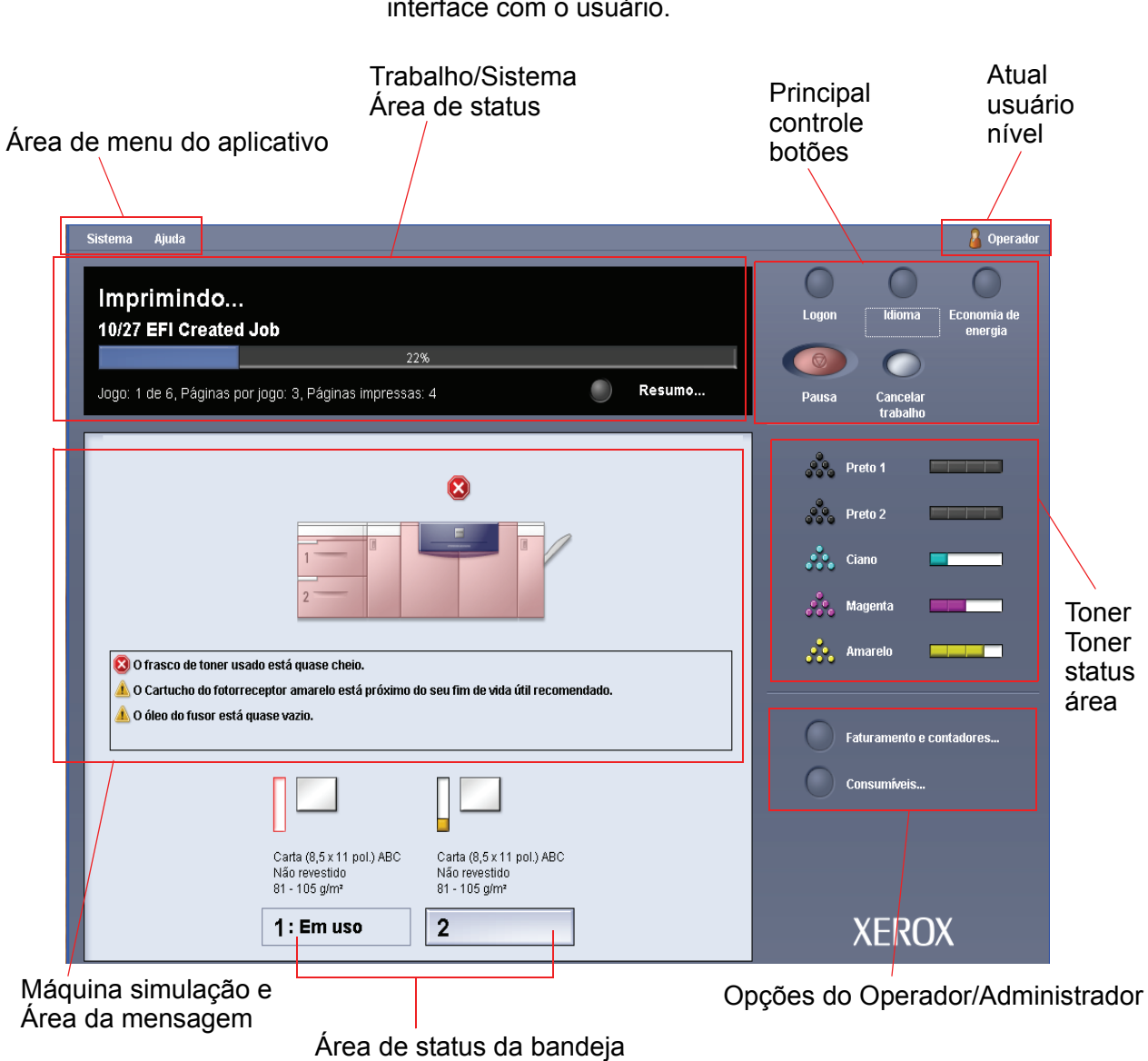

A seguinte ilustração exibe a tela principal padrão mostrada na interface com o usuário.

# <span id="page-13-0"></span>**Como LIGAR e DESLIGAR a Impressora Digital**

Use o interruptor de alimentação para **LIGAR** ou **DESLIGAR** a Impressora Digital.

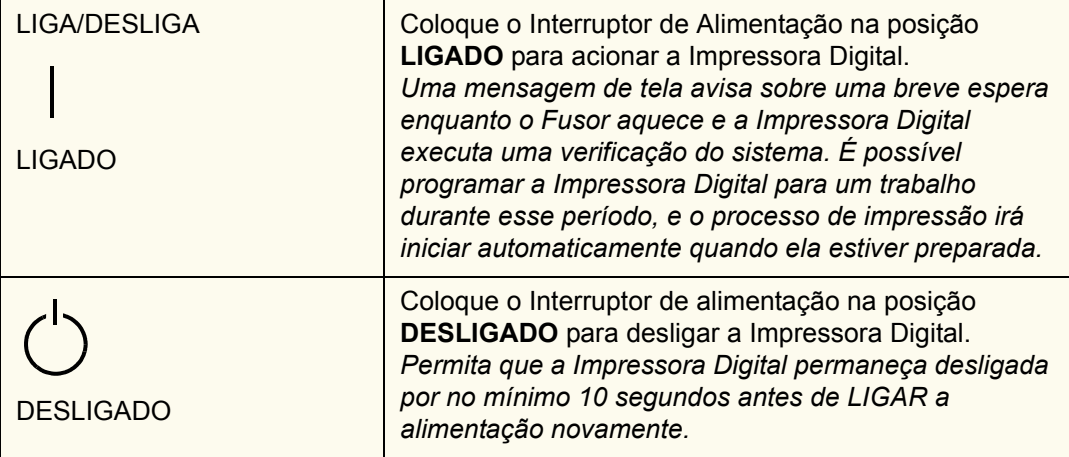

# <span id="page-13-1"></span>**Como colocar papel**

Você pode colocar uma ampla variedade de tamanhos e gramaturas de papéis padronizados revestidos ou não revestidos nas bandejas de papel, que variam de 7,2 x 10,1 pol. (ABL ou ABC) até 12,6 x 17,7 pol. (ABL).

A gramatura aceitável varia de 60 a 300 g/m<sup>2</sup>. A gramatura do papel colocado na bandeja será exibida na tela de Status da máquina.

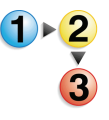

Execute as etapas a seguir para colocar papel:

*OBSERVAÇÃO: Muitos fornecedores usam setas nas etiquetas das resmas de papel para indicar o primeiro lado preferível para a imagem. Use esse lado (conforme assinalado pela seta) como a emenda ao colocar o papel.*

- **1.** Puxe a bandeja para fora lentamente até que atinja o limite.
- **2.** Coloque o papel de tamanho correto na bandeja com a orientação de alimentação correta.
	- Coloque o papel com a emenda (indicada pelas setas na embalagem do papel) virada para cima em todas as bandejas.
	- Não coloque os materiais acima da linha MAX localizada na Guia de borda posterior.
- Não armazene resmas adicionais de papel na área aberta das bandejas. A bandeja não funcionará até que o papel seja removido.
- **3.** Ajuste as guias do papel pressionando a trava da guia e movendo a Guia de borda cuidadosamente até que ela encoste levemente na borda do material na bandeja.
- **4.** Na janela Propriedades da bandeja, digite as informações corretas sobre o papel, incluindo tamanho, tipo e gramatura.
- **5.** Selecione **OK** para salvar as informações e fechar a janela Propriedades da bandeja.
- **6.** Feche a bandeja do papel.
	- Todas as bandejas possuem o recurso de detecção automática de tamanho. O tamanho, gramatura, tipo e orientação do papel colocado serão exibidos na tela de interface com o usuário depois que a bandeja for fechada.
	- Selecionar a faixa de gramatura do papel correta afetará o desempenho da saída e a qualidade de imagem.
- **7.** Feche a bandeja do papel.

# <span id="page-15-0"></span>**Como eliminar atolamentos de papel**

De vez em quando acontecem atolamentos de papel; eles podem ser facilmente eliminados. A interface com o usuário exibirá uma imagem animada de onde ocorreu o atolamento e fornecerá instruções sobre como eliminá-lo. Siga as instruções na tela na seqüência exibida para eliminar atolamentos.

Os atolamentos podem ocorrer em áreas como a Gaveta de transferência localizada no Módulo de impressão, no Módulo de transporte e no Módulo de saída. As fotos dessas áreas são exibidas nesta seção para ajudá-lo a localizá-las facilmente.

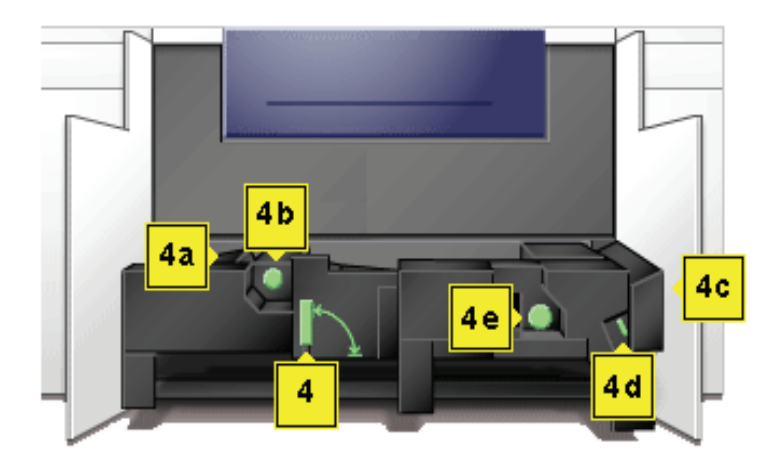

#### **Áreas de eliminação de atolamentos da Gaveta de transferência**

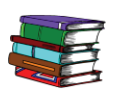

*Mais informações sobre atolamentos de papel podem ser encontradas no Guia do Usuário.*

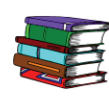

*Se você tiver um Segundo módulo de alimentação opcional (Bandejas 3 e 4), o Empilhador de alta capacidade (EAC) ou o Grampeador/empilhador comum (GEC), consulte o capítulo Acessórios no Guia do Usuário para obter instruções sobre como eliminar atolamentos.*

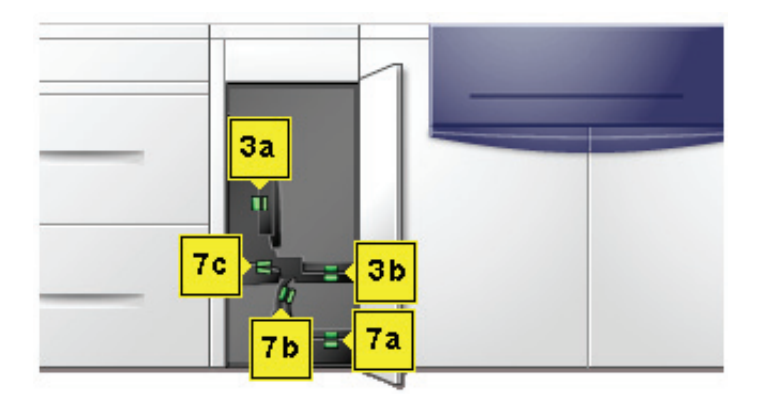

**Áreas de eliminação de atolamentos do Módulo de transporte**

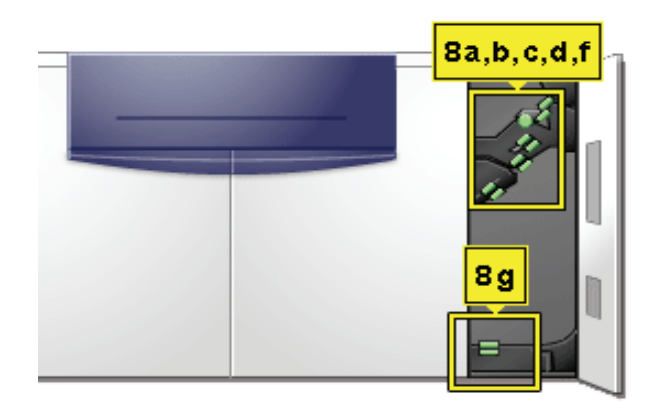

**Áreas de retirada de atolamentos do Módulo de Saída**

# <span id="page-17-0"></span>**Unidades substituíveis pelo cliente**

As Unidades substituíveis pelo cliente são itens da Impressora Digital cuja manutenção pode ser feita pelo usuário. O instrutor da Xerox identificará o local para cada item e o procedimento de substituição, junto com as informações sobre como solicitá-los.

As CRUs (Unidades substituíveis pelo cliente) da Impressora Digital incluem:

- Cartucho de toner (cinco)
- Óleo do fusor
- Frasco de toner usado
- Conjunto da tela do feltro de lubrificação do fusor

### <span id="page-17-1"></span>**Você está pronto para imprimir!**

Esperamos que esta rápida apresentação sobre a Impressora Digital DocuColor 5000AP da Xerox tenha lhe fornecido as informações suficientes para começar a usar a sua nova Impressora Digital!

O instrutor da Xerox entrará em contato com você em breve para discutir o programa de treinamento para a Impressora Digital DocuColor 5000AP.

## <span id="page-17-2"></span>**Perguntas?**

O Centro Xerox de Atendimento a Clientes ficará feliz em ajudá-lo!

Você pode localizar o número do telefone do Centro Xerox de Atendimento a Clientes de sua área selecionando **Detalhes da máquina**, no menu suspenso **Sistema** na interface com o usuário.